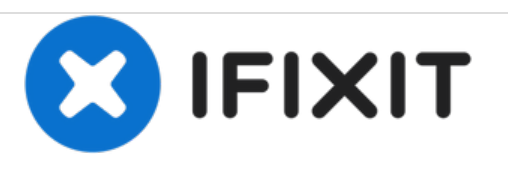

# **MacBook Pro (15 Zoll, Mitte 2009, Unibody) Logic Board austauschen**

Austausch des Logic Boards im MacBook Pro (15 Zoll, Mitte 2009, Unibody).

Geschrieben von: Andrew Bookholt

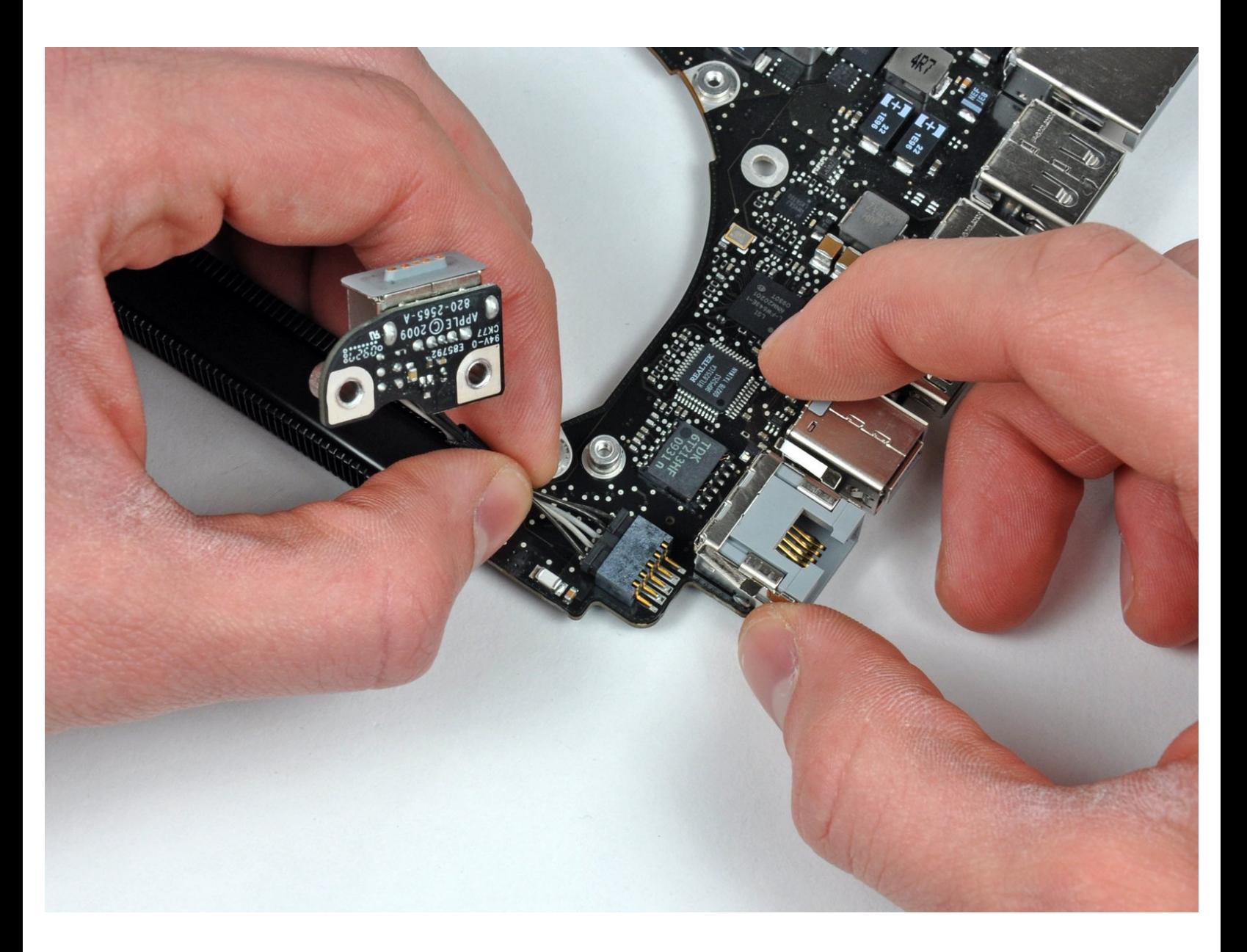

# **EINLEITUNG**

Diese Anleitung zeigt dir, wie du das Logic Board austauschen kannst.

## **WERKZEUGE:**

- Arctic Silver [ArctiClean](file:///Store/Tools/Arctic-Silver-ArctiClean/IF179-023) (1)
- Arctic Silver [Thermal](file:///Store/Tools/Arctic-Silver-Thermal-Paste/IF179-010) Paste (1)
- Phillips #1 [Screwdriver](file:///Store/Tools/Phillips-1-Screwdriver/IF145-021) (1)
- Kreuzschlitz PH00 [Schraubendreher](file:///Store/Tools/Phillips-00-Screwdriver/IF145-006) (1)
- [Spudger](file:///Store/Tools/Spudger/IF145-002) (1)
- T6 Torx [Schraubendreher](file:///Store/Tools/T6-Torx-Screwdriver/IF145-004) (1)
- P6 Pentalobe [Screwdriver](file:///Store/Tools/P6-Pentalobe-Screwdriver-2009-15-Inch-MacBook-Pro-Battery/IF145-070) 2009 MacBook Pro Battery (1)

# **TEILE:**

- [MacBook](file:///Store/Mac/MacBook-Pro-15-Inch-Unibody-Mid-2009-2-66-GHz-Logic-Board/IF161-028) Pro 15" Unibody (Mid 2009) 2.66 GHz Logic Board (1)
- [MacBook](file:///Store/Mac/MacBook-Pro-15-Inch-Unibody-Mid-2009-2-8-GHz-Logic-Board/IF161-030) Pro 15" Unibody (Mid 2009) 2.8 GHz Logic Board (1)
- [MacBook](file:///Store/Mac/MacBook-Pro-15-Inch-Unibody-Mid-2009-3-06-GHz-Logic-Board/IF161-032) Pro 15" Unibody (Mid 2009) 3.06 GHz Logic Board (1)

#### **Schritt 1 — Unteres Gehäuse**

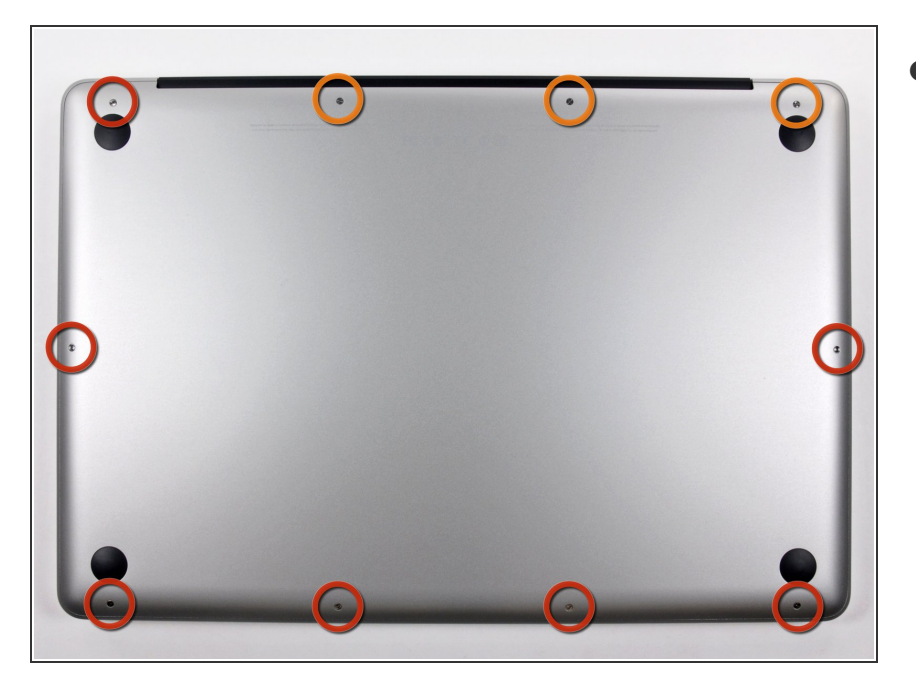

- Entferne die folgenden zehn Schrauben, mit denen das untere Gehäuse am oberen Gehäuse befestigt ist:  $\bullet$ 
	- Sieben 3 mm Kreuzschlitzschrauben  $\bullet$
	- Drei 13,5 mm Kreuzschlitzschrauben

#### **Schritt 2**

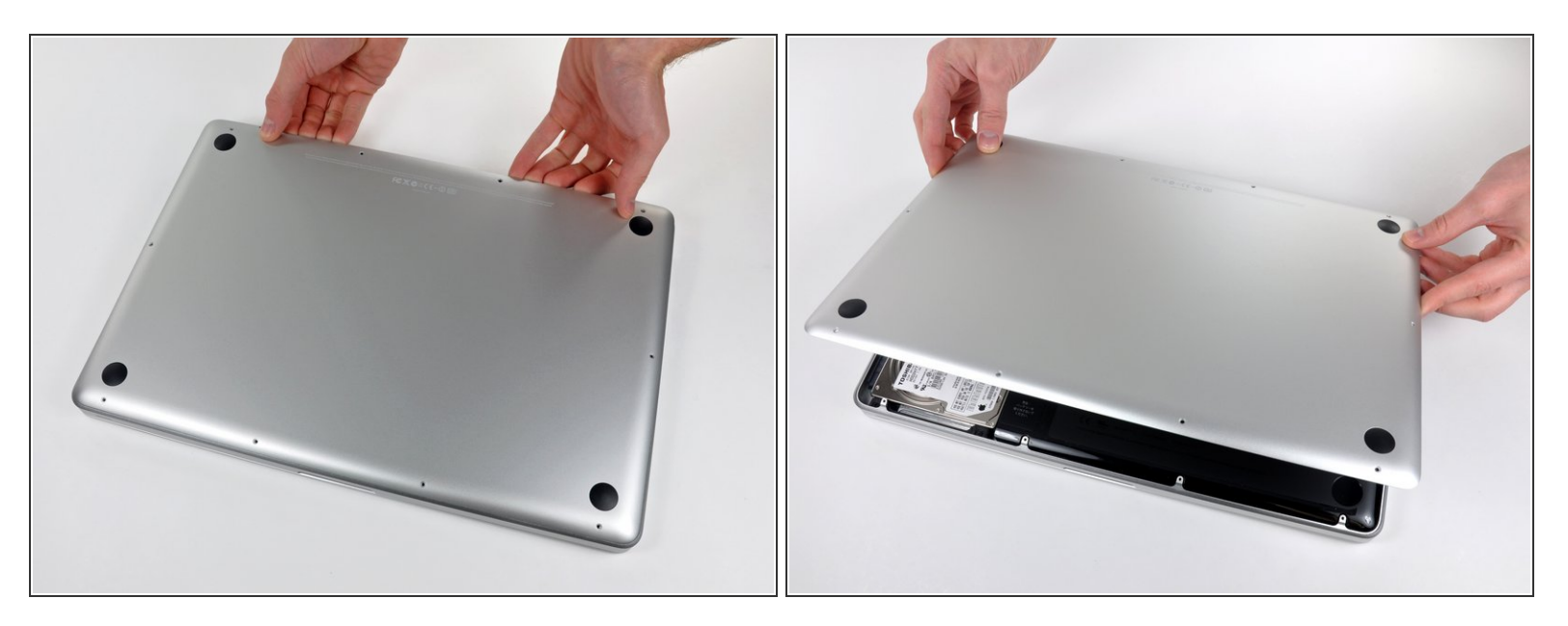

- Hebe das untere Gehäuse mit beiden Händen in der Nähe der Lüftungsöffnung an, damit sich die beiden Clips lösen, mit denen die beiden Gehäuseteile verbunden sind.
- Entferne das untere Gehäuse und lege es zur Seite.

#### **Schritt 3 — Akku**

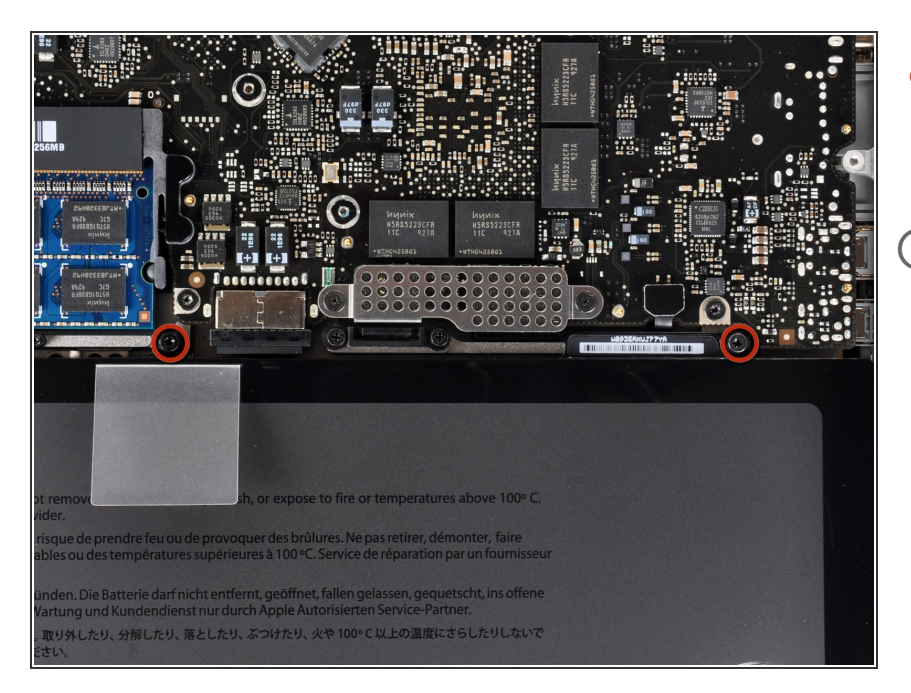

- Entferne die beiden 5-Punkt Pentalobe [Schrauben](https://de.ifixit.com/Store/Tools/P6-Pentalobe-Screwdriver-2009-15-Inch-MacBook-Pro-Battery/IF145-070) an der Oberkante des Akkus.  $\bullet$
- Wenn du die Festplatte austauschen willst, musst du nicht unbedingt den Schritten 3-7 folgen, um den Akku auszubauen. Allerdings ist es empfehlenswert, vor Reparaturen oder Wartungen immer alle Stromquellen von Elektrogeräten abzutrennen.

## **Schritt 4**

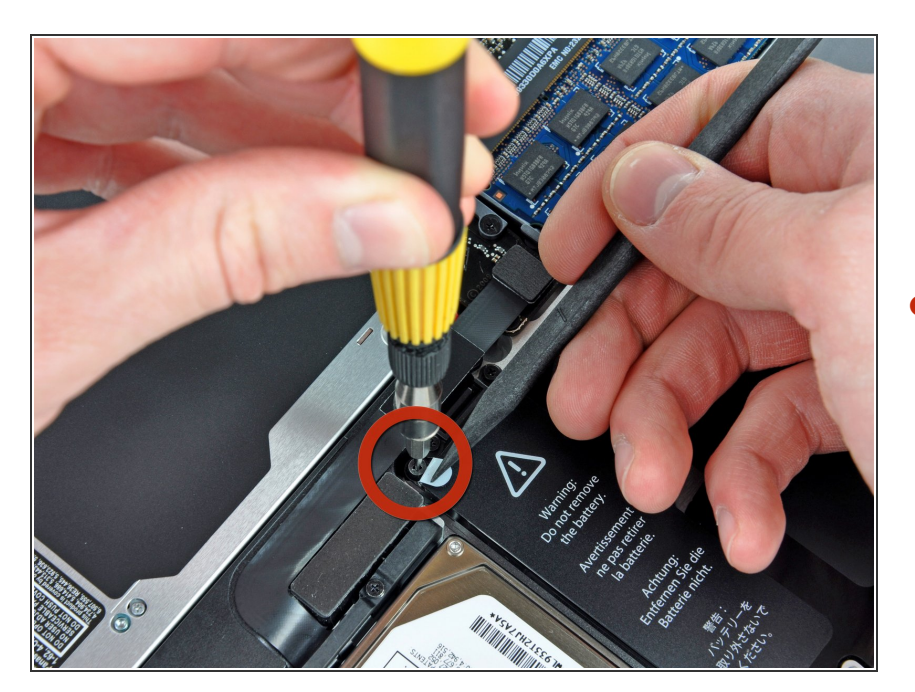

Biege die Ausbuchtung am Aufkleber "Warning: Do not remove the battery" mit der Spudgerspitze  $\bullet$ 

hoch, um die dritte Pentalobe Schraube darunter zu entfernen.

#### **Schritt 5**

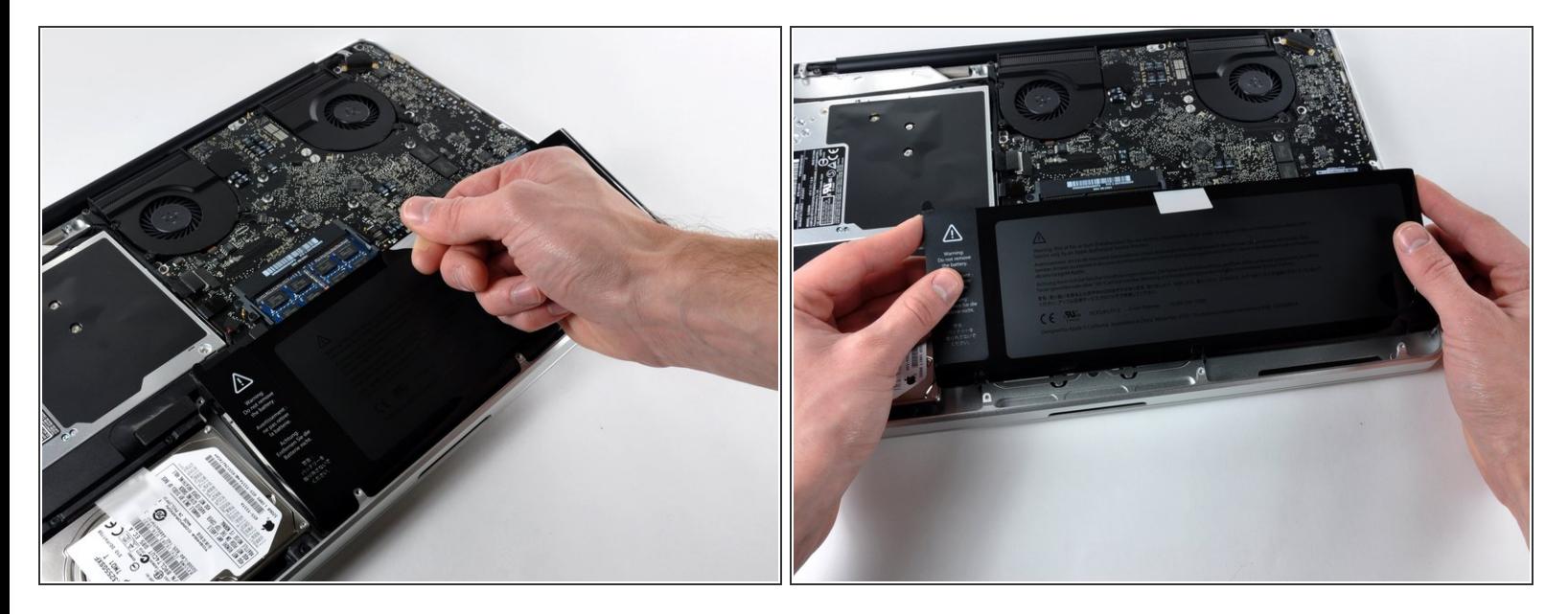

Hebe den Akku an seiner Plastiklasche hoch und schiebe ihn von der langen Kante des oberen Gehäuses weg.  $\bullet$ 

Versuche noch nicht, den Akku ganz zu entfernen.

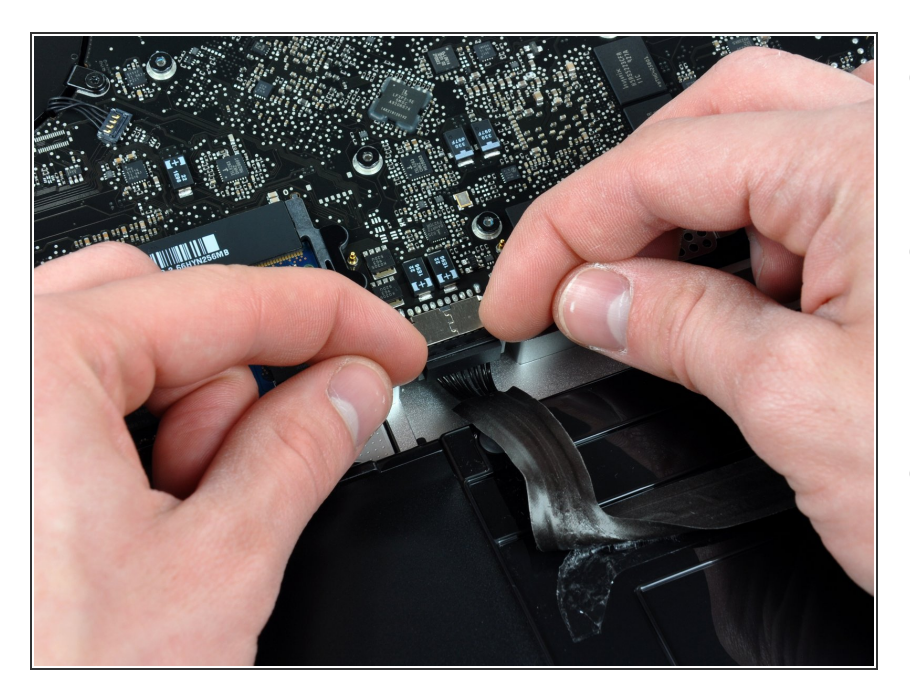

- Kippe den Akku soweit nach hinten, dass du an den Akkukabelstecker herankommst.  $\bullet$
- Ziehe den Akkukabelstecker aus seinem Anschluss auf dem Logic Board und entferne den Akku aus dem oberen Gehäuse.  $\bullet$
- Wenn du einen neuen Akku einbaust, solltest du ihn nach dem Einbau [kalibrieren.](https://de.ifixit.com/Wiki/Battery_Calibration)  $\bullet$

## **Schritt 7 — Logic Board**

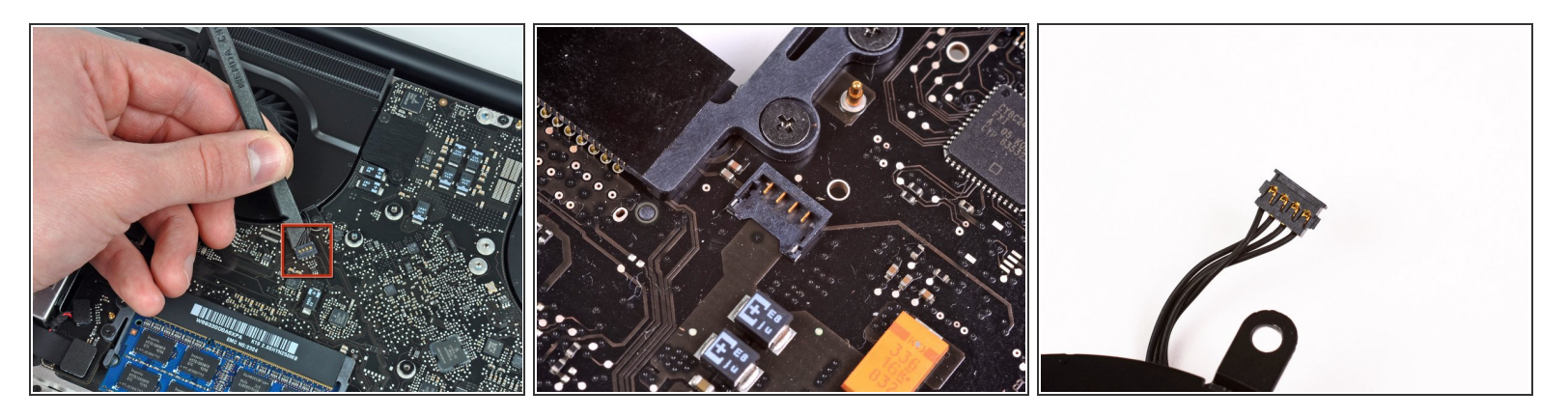

- Löse den Stecker des Lüfters mit dem Spudger vom Anschluss auf dem Logic Board.
- Es ist praktisch, den Spudger unter das Lüfterkabel zu setzen und dann der Länge nach zu verdrehen, damit sich der Stecker löst.  $|\star|$
- Der Anschluss und der Stecker des Lüfters sind im zweiten und dritten Bild zu sehen. Achte darauf, den Plastiksockel des Lüfters beim Abheben des Steckers mit dem Spudger nicht vom Logic Board zu brechen. Möglicherweise sieht das Logic Board im zweiten Bild etwas anders aus, wie bei dir, aber der Lüftersockel ist gleich.

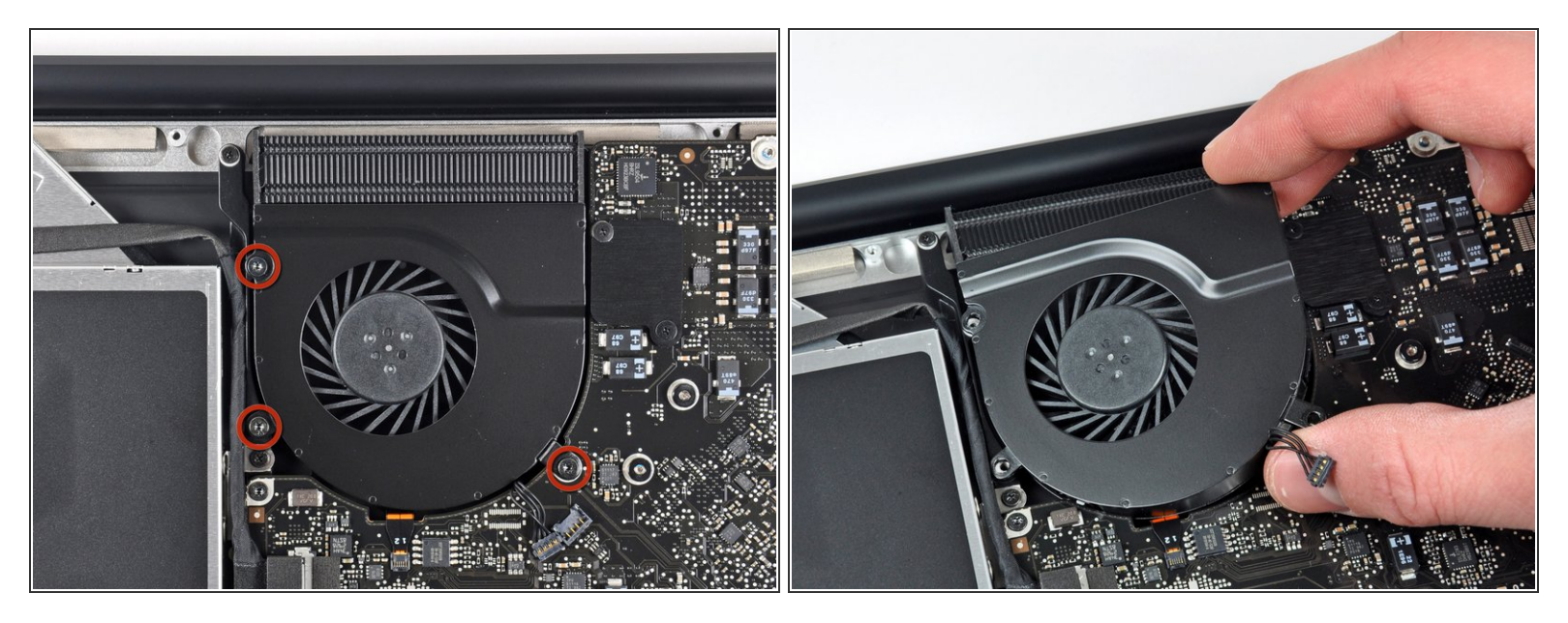

- Entferne die drei Torx T6 Schrauben, mit denen der linke Lüfter am Logic Board befestigt ist.
- Hebe den Lüfter aus dem oberen Gehäuse.

## **Schritt 9**

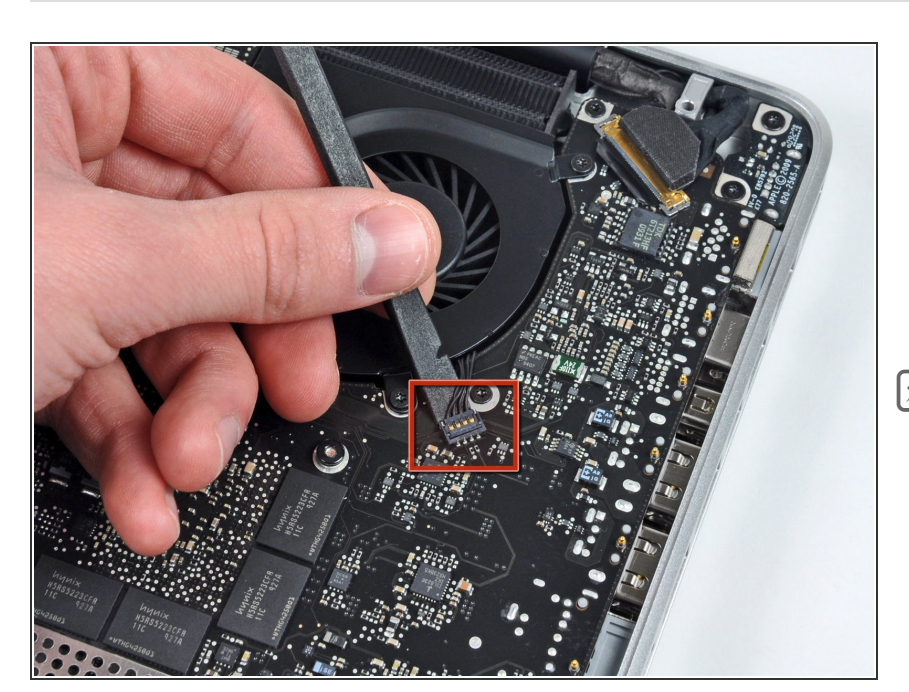

Trenne den Stecker des linken Lüfters mit dem flachen Ende des Spudgers vom Logic Board ab.  $\bullet$ 

Heble von unter den Kabeln her.

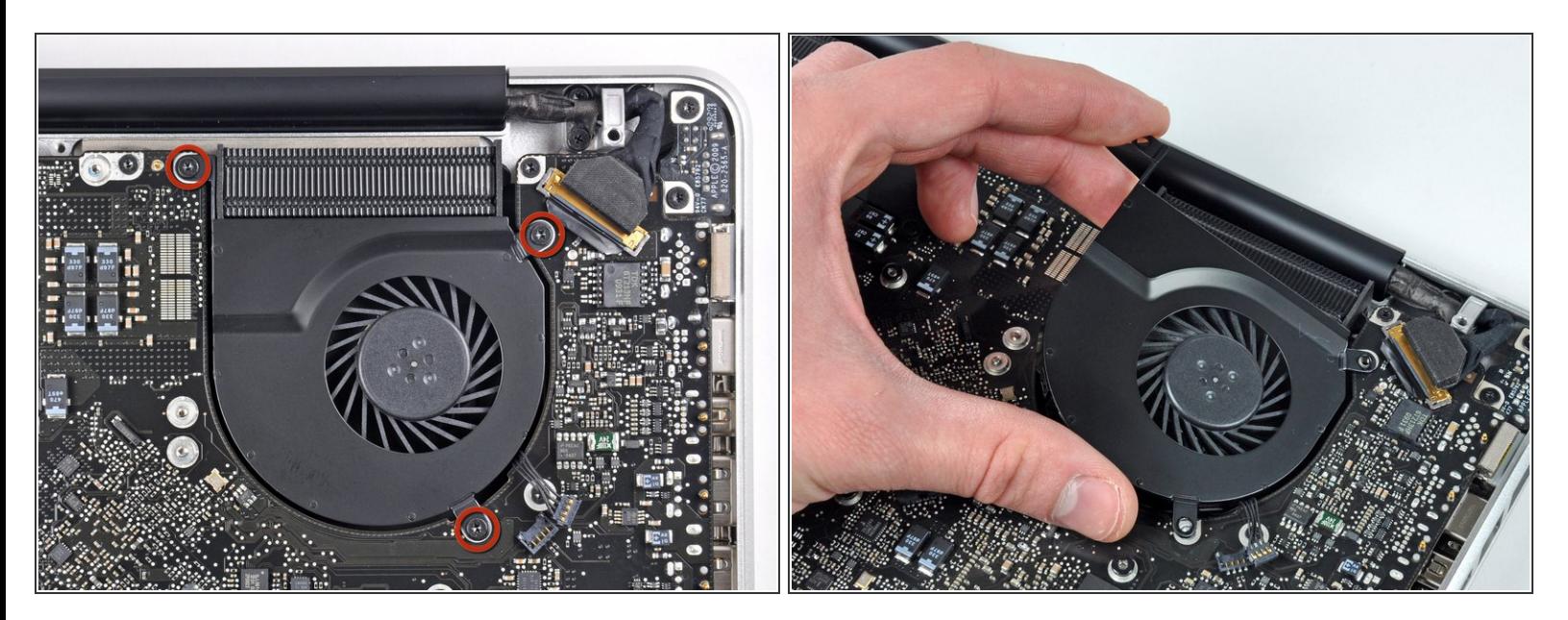

- Entferne die drei Torx T6 Schrauben, mit denen der linke Lüfter am Logic Board befestigt ist.
- Hebe den linken Lüfter aus dem oberen Gehäuse heraus.

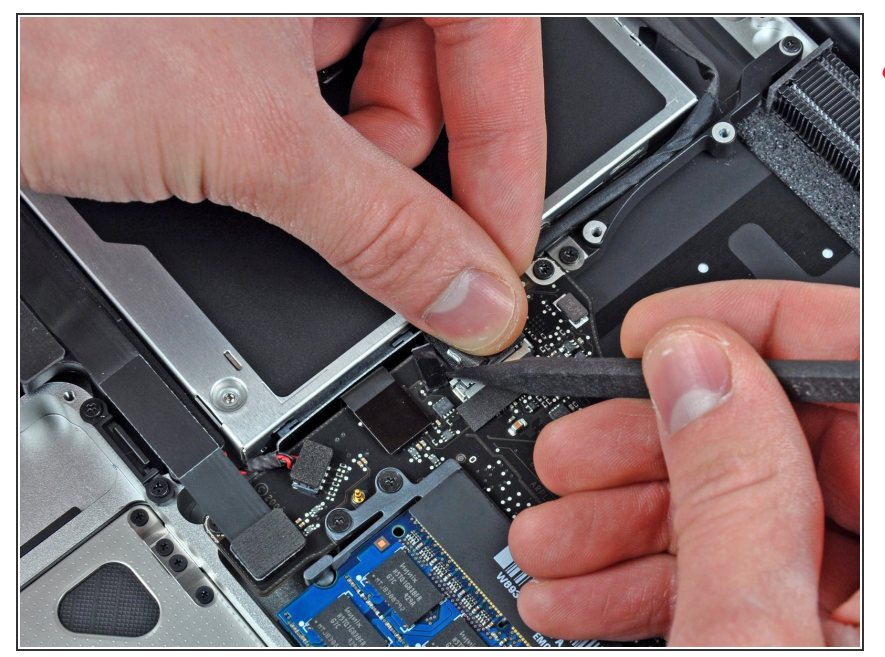

- Apple hat ein kleines Stück durchsichtigen Kunstoffs auf einer Seite des Logic Boards hinter das Kamerakabel geklebt, damit der Stecker im Anschluss drin bleibt. Achte beim Entfernen darauf, dass du keine oberflächenmontierten Bauteile auf dem Logic Board beschädigst. Л
- Halte den Halter des Kabels an einem Ende mit dem Finger nach unten, hebe das andere Ende ein wenig mit der Spudgerspitze hoch und drehe es vom Kamerakabelstecker weg.  $\bullet$
- Ziehe das Kamerakabel gerade aus seinem Anschluss auf dem Logic Board heraus.
- Ziehe den Stecker parallel zur Oberfläche des Logic Boards, nicht senkrecht zu ihr.

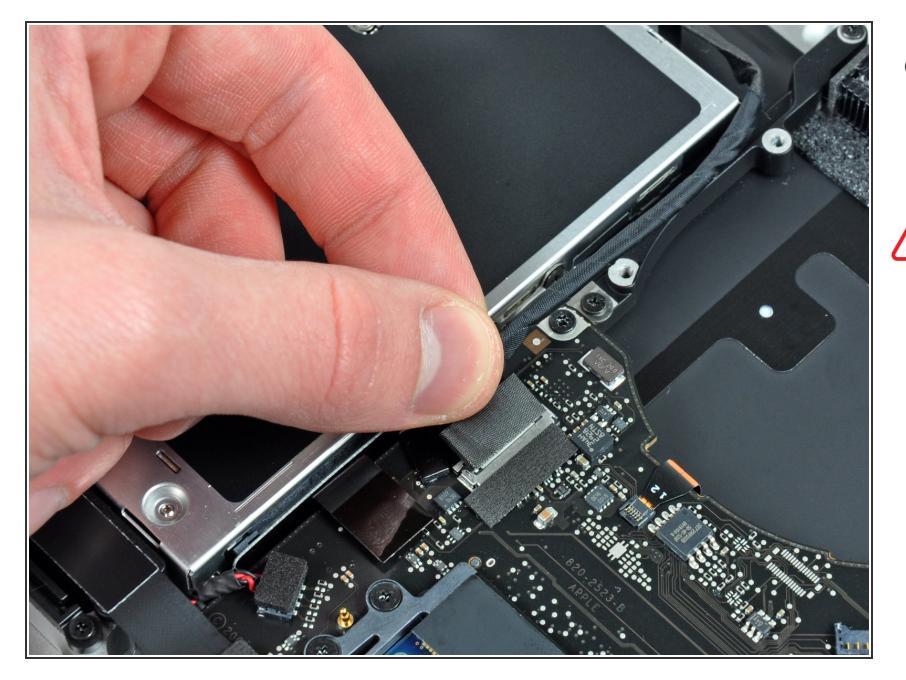

- Ziehe das Kamerakabel gerade aus seinem Anschluss auf dem Logic Board heraus.  $\bullet$
- Ziehe den Stecker parallel zur Oberfläche des Logic Boards, nicht senkrecht zu ihr.

#### **Schritt 13**

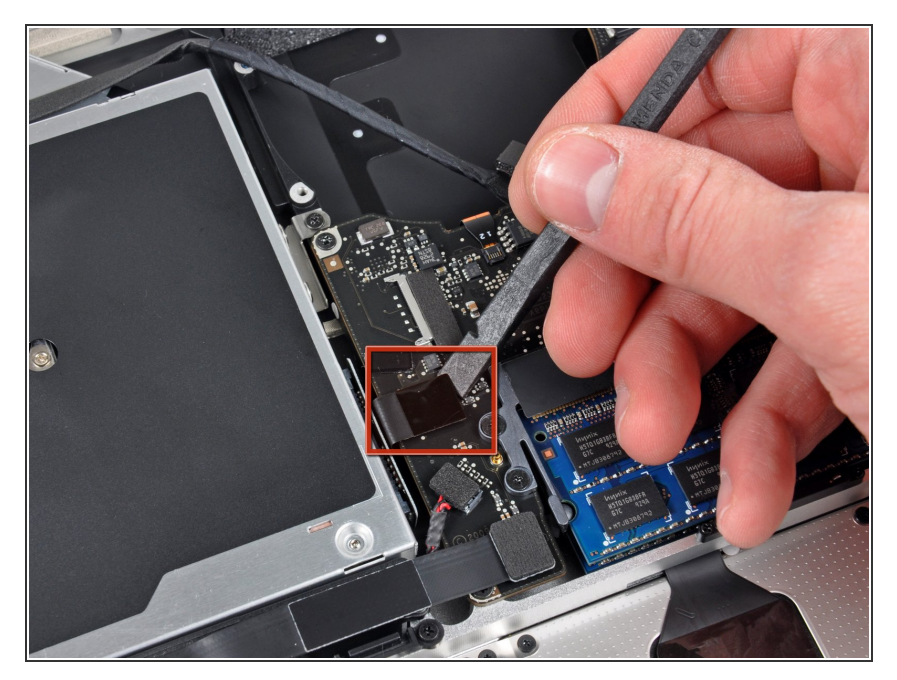

Heble den Stecker am Kabel zum optischen Laufwerk mit dem flachen Ende des Spudgers vom Logic Board weg.  $\bullet$ 

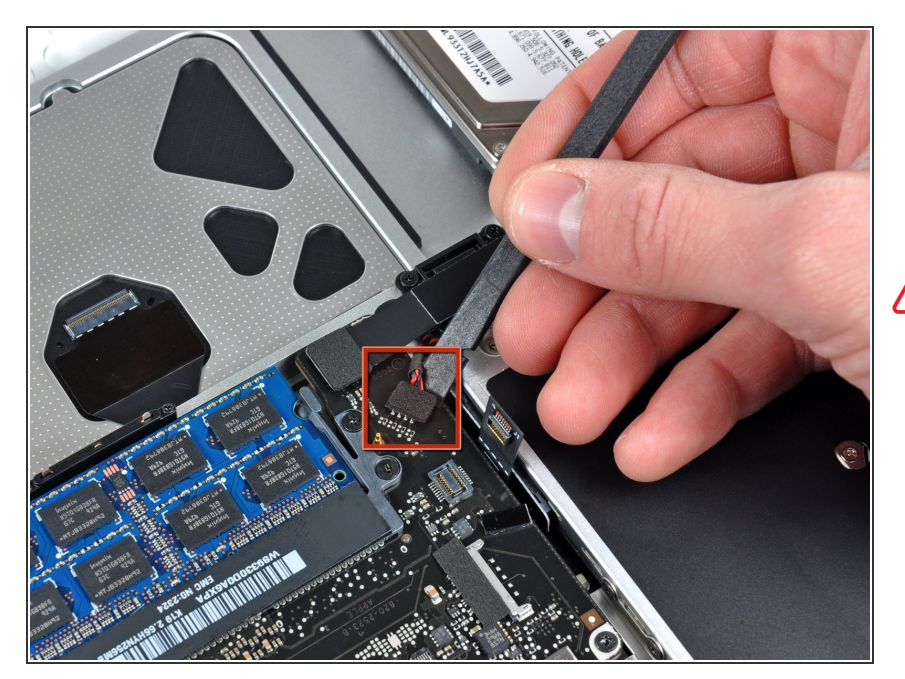

- Heble den Stecker zum Tieftöner mit dem flachen Ende des Spudgers gerade aus seinem Anschluss heraus.  $\bullet$
- Sei sorgfältig und heble nur am Stecker, nicht am Anschluss. Wenn du unvorsichtig bist, kannst du versehentlich den Anschluss vom Logic Board abhebeln.
	- Wenn du den Schaumstoff entfernst, der oben am Stecker angebracht ist, dann siehst du besser und vermeidest ein Abhebeln des Anschlusses.

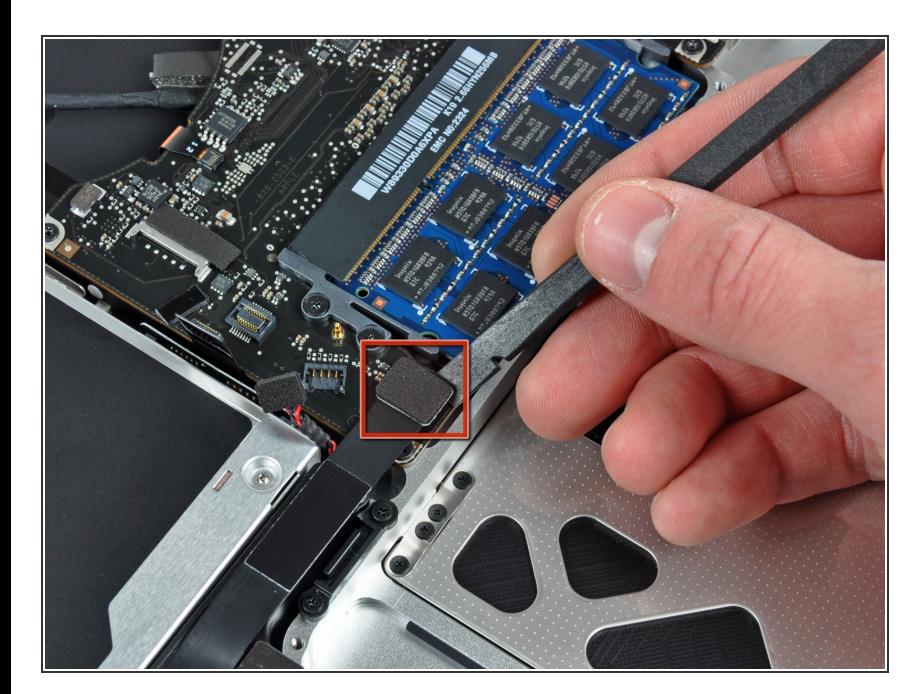

# **Schritt 15**

Heble den Stecker am Kabel zur Festplatte/Infrarotsensor mit dem flachen Ende des Spudgers vom Logic Board weg.  $\bullet$ 

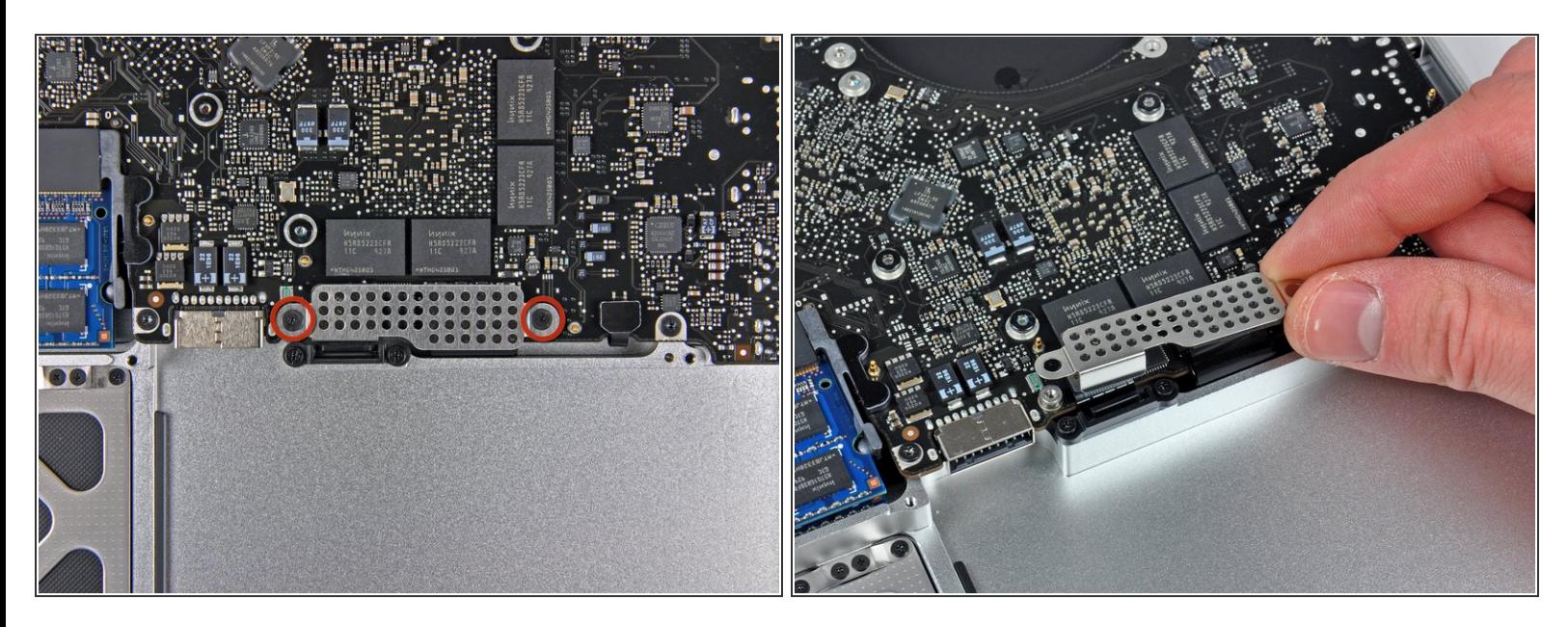

- Entferne die beiden 1,5 mm Kreuzschlitzschrauben, mit denen die Kabelabdeckung am Logic Board befestigt ist.  $\bullet$
- Hebe die Kabelabdeckung aus dem oberen Gehäuse heraus.

#### **Schritt 17**

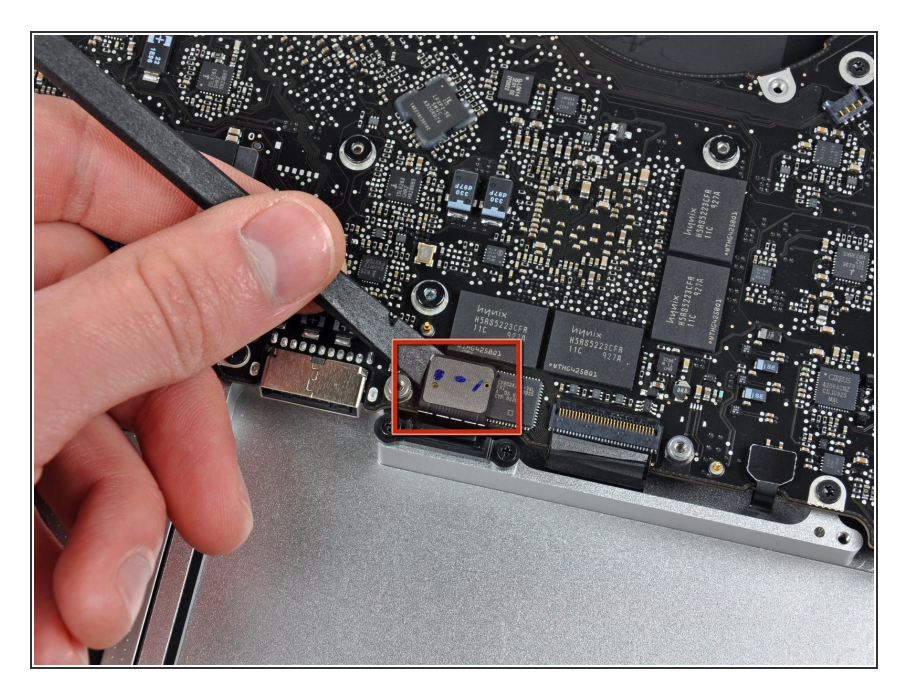

Heble den Stecker am Flachbandkabel zum Trackpad mit dem Spudger vom Logic Board weg.  $\bullet$ 

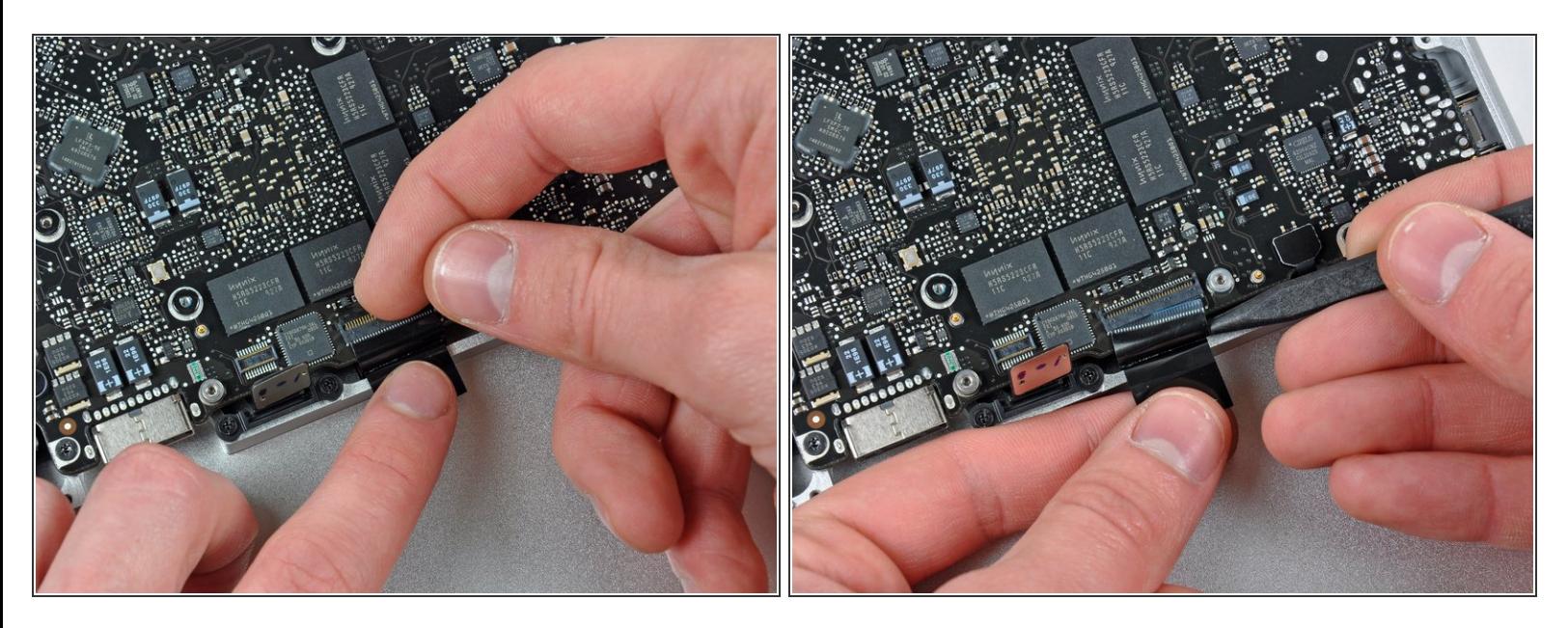

- Klappe den Sicherungsbügel am ZIF-Anschluss des Tastaturkabels mit dem Fingernagel hoch. Die Verriegelungsklappe befindet sich gegenüber vom Anschluss im Vergleich zum Tastaturkabel. Schiebe deinen Fingernagel darunter und hebe sie senkrecht hoch.  $\bullet$
- Versuche nicht, das Tastaturkabel aus seinem Anschluss zu schieben, bevor du den ZIF-Anschluss entriegelt hast. Flachbandkabel sind sehr empfindlich und können leicht kaputt gehen.  $\bigwedge$
- Schiebe das Tastaturkabel mit der Spudgerspitze aus seinem Anschluss heraus.

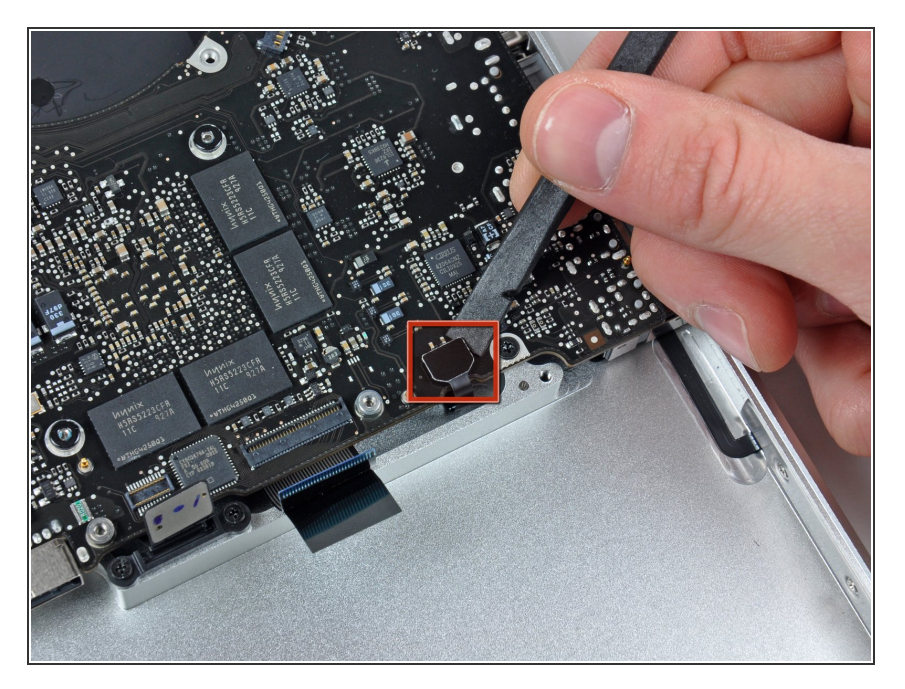

Heble den Stecker am Flachbandkabel zur Akkuanzeige mit dem Spudger vom Logic Board hoch.  $\bullet$ 

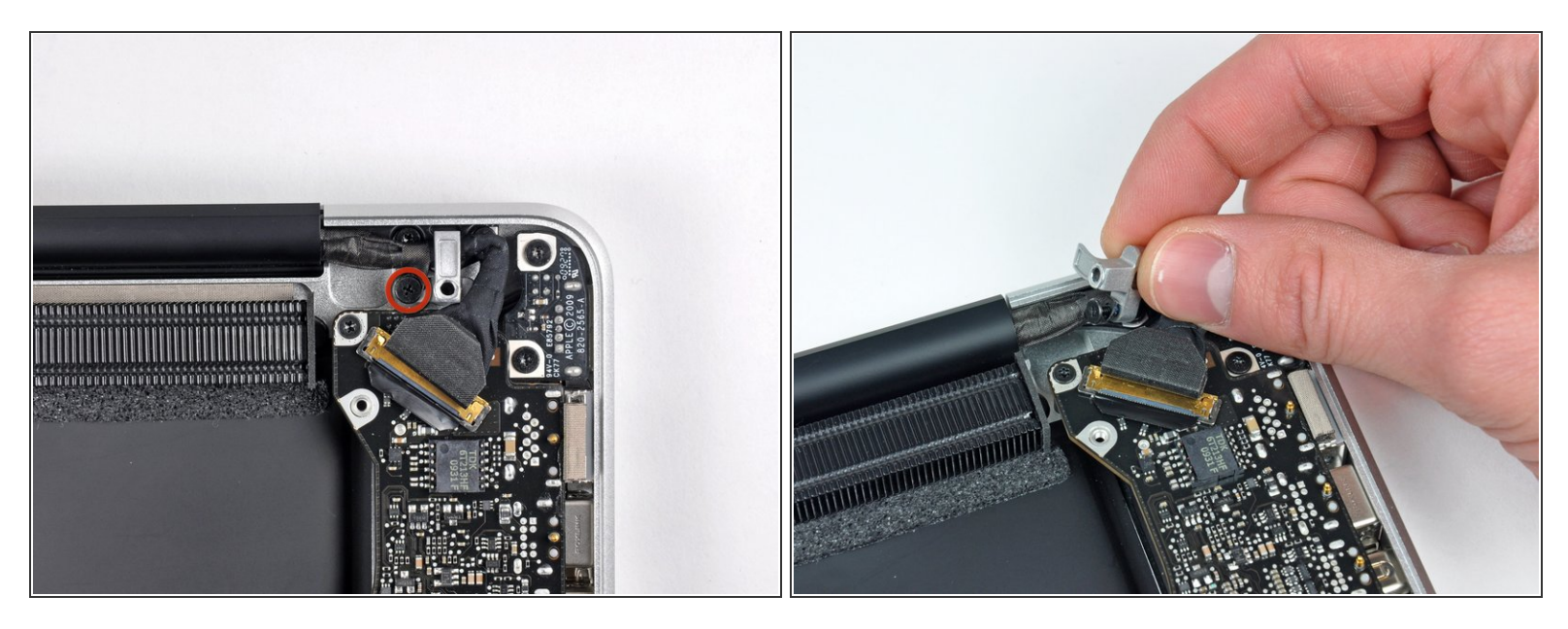

- Entferne die einzelne 7 mm Kreuzschlitzschraube, welche den Halter des Displaydatenkabels am oberen Gehäuse befestigt.  $\bullet$
- Diese Schraube bleibt möglicherweise in der Erdungsöse des Displaydatenkabels hängen. Wenn du das Display austauschst, musst du diese Schraube auf dein Ersatzteil übertragen. ारी
- Entferne den Halter des Displaydatenkabels vom oberen Gehäuse.

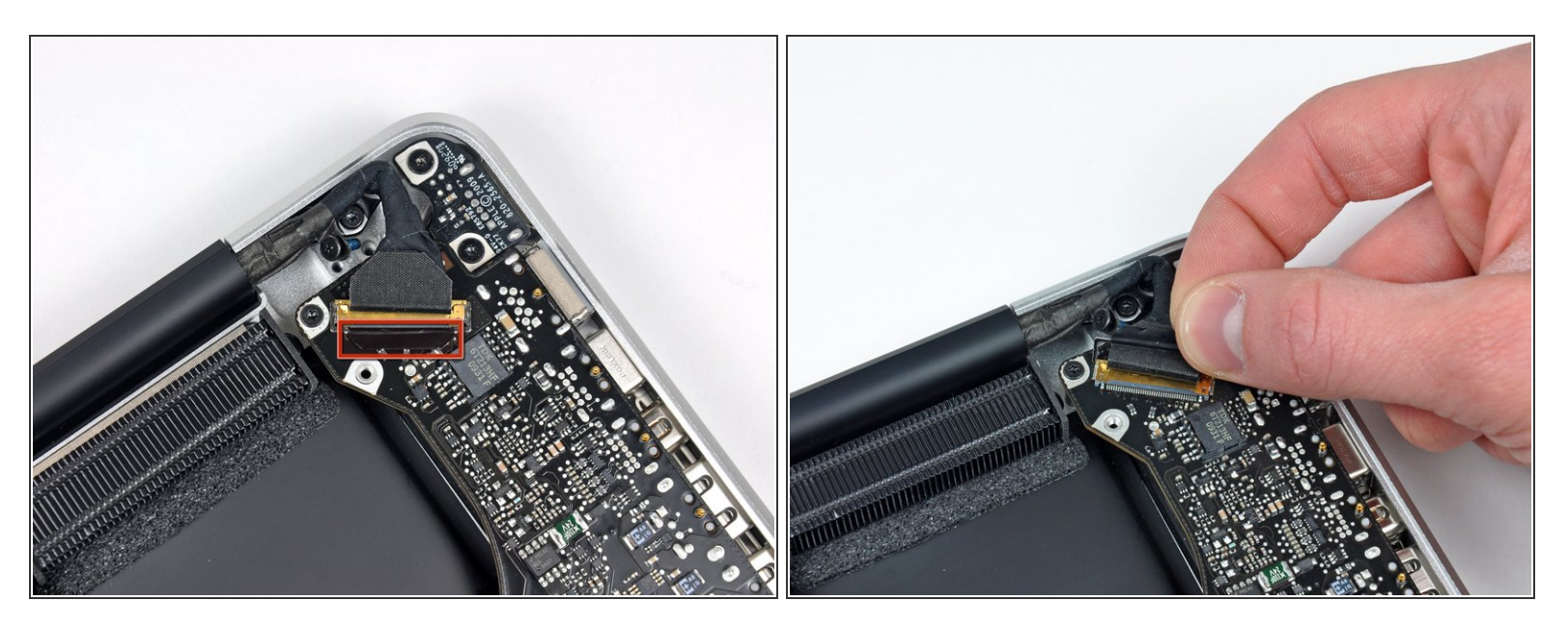

Fasse die Plastikzuglasche an der Verriegelung des Displaydatenkabels und drehe sie zur Seite mit der Gleichspannungsversorgung am Computer.

#### **Schritt 22**

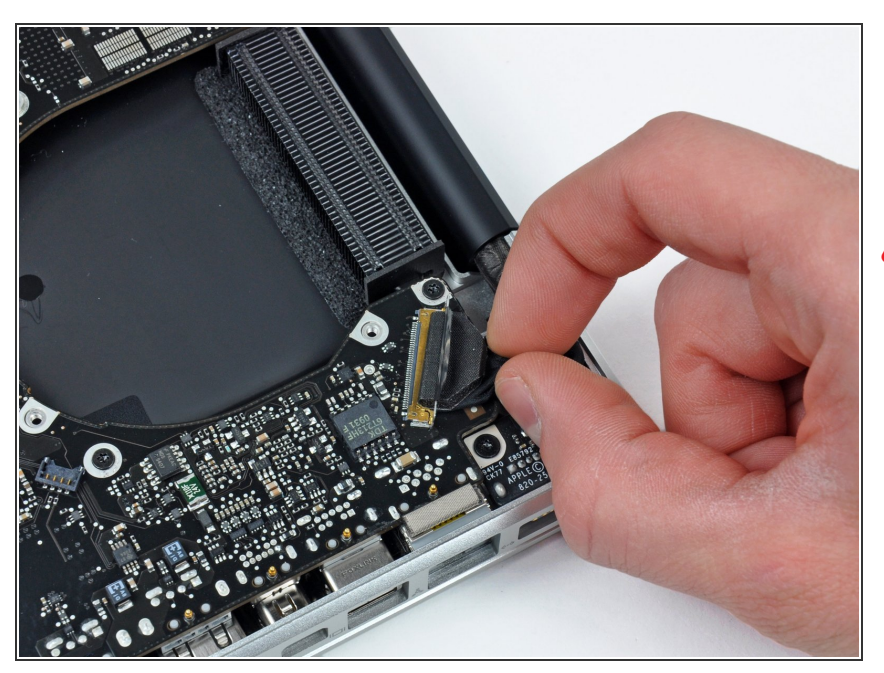

- Ziehe den Stecker am Displaydatenkabel gerade aus seinem Anschluss heraus.
- Achte darauf, dass du den Stecker parallel zur Oberfläche des Logic Boards ziehst und nicht senkrecht zu ihr.

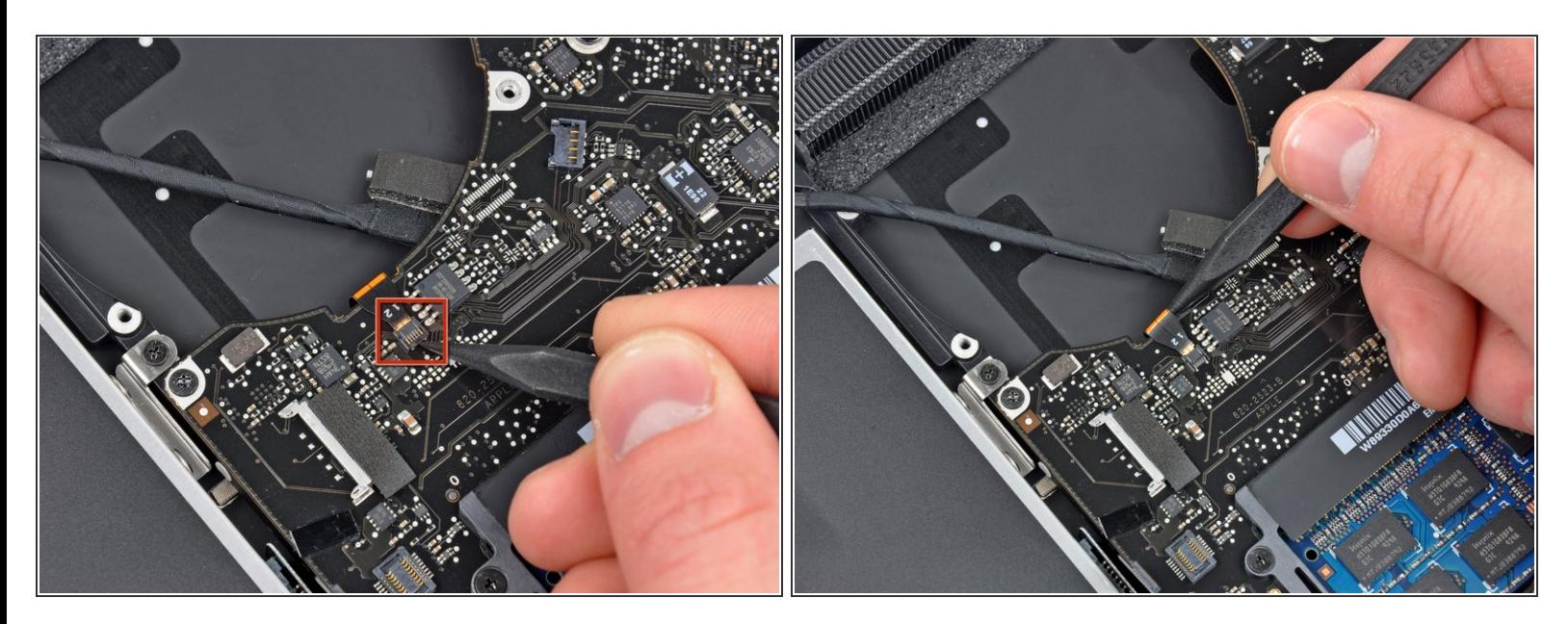

- Klappe den Sicherungsbügel am Flachbandkabel der Tastaturbeleuchtung mit der Spudgerspitze hoch.  $\bullet$
- Ziehe das Flachbandkabel der Tastaturbeleuchtung gerade aus seinem Anschluss heraus.

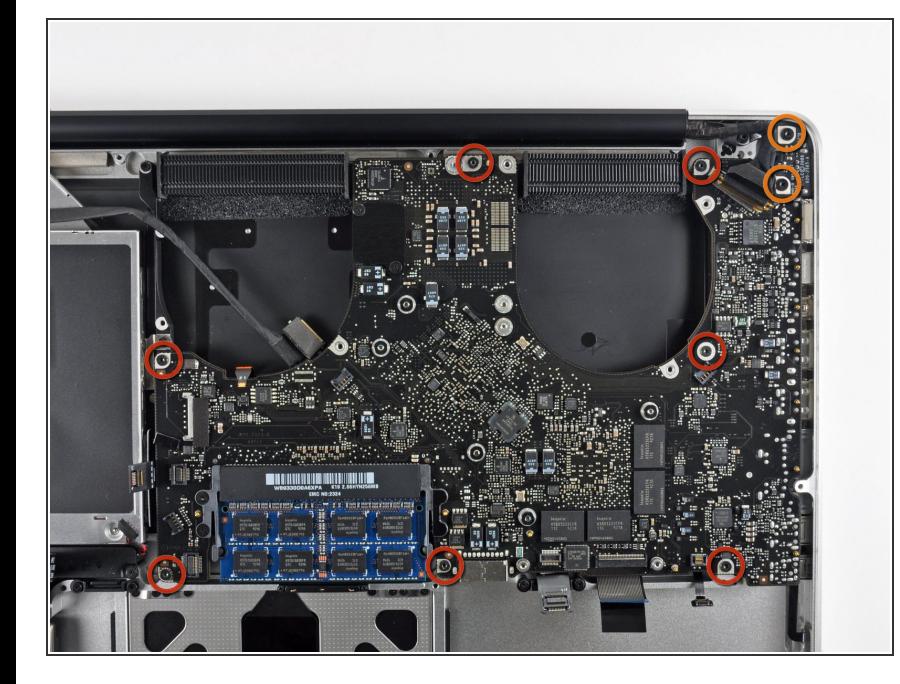

- Entferne folgende Schrauben:
	- Sieben 3,3 mm Torx T6 Schrauben, mit denen das Logic Board am oberen Gehäuse befestigt ist.  $\bullet$
	- Zwei 8 mm Torx T6 Schrauben, mit denen die Platine der Gleichspannungsversorgung am oberen Gehäuse befestigt ist.
- **A** Entferne das Logic Board noch nicht! An der Unterseite des Logic Boards befinden sich noch Komponenten, die mit dem oberen Gehäuse verbunden sind, und zuerst noch abgetrennt werden müssen.

Hebe das Logic Board sorgfältig an der linken Seite an und hole es aus dem oberen Gehäuse heraus. Achte

möglicherweise verfangen können.

dabei auf die Seite mit den

Anschlüssen, die sich

nicht!

**Schritt 25**

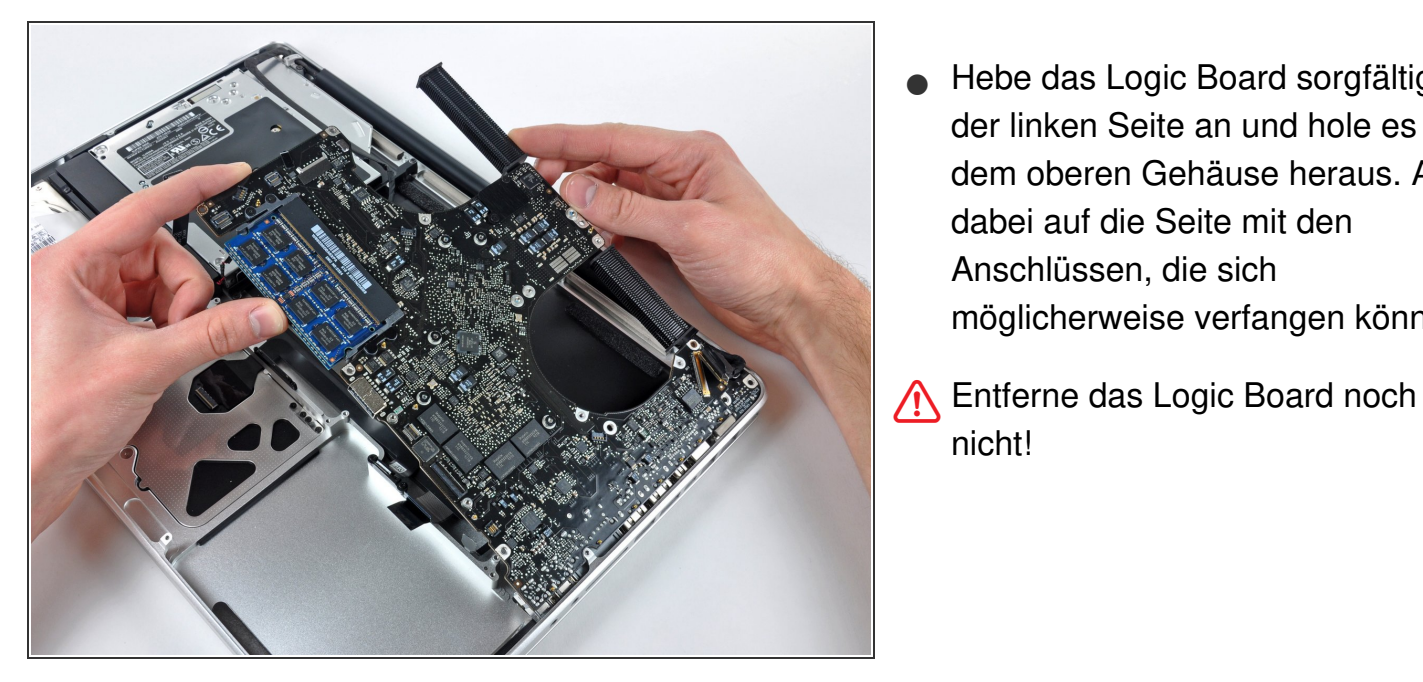

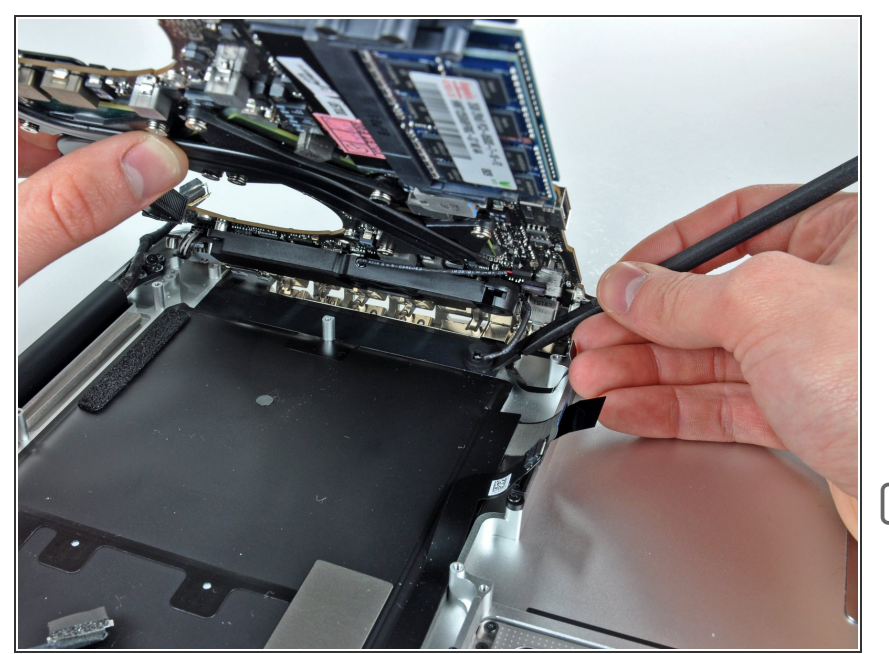

- Hebe das Board soweit an, dass du mit einem Spudger das Mikrofon vom oberen Gehäuse hebeln kannst.  $\bullet$
- Schiebe das Logic Board von den Anschlussöffnungen weg und hebe die Einheit aus dem oberen Gehäuse heraus.  $\bullet$
- Bevor du das Logic Board wieder einbaust, ist es am einfachsten, wenn du das Mikrofon in seine Öffnung im linken Lautsprecher wieder eindrückst, damit es an seinen Platz bleibt.

## **Schritt 27**

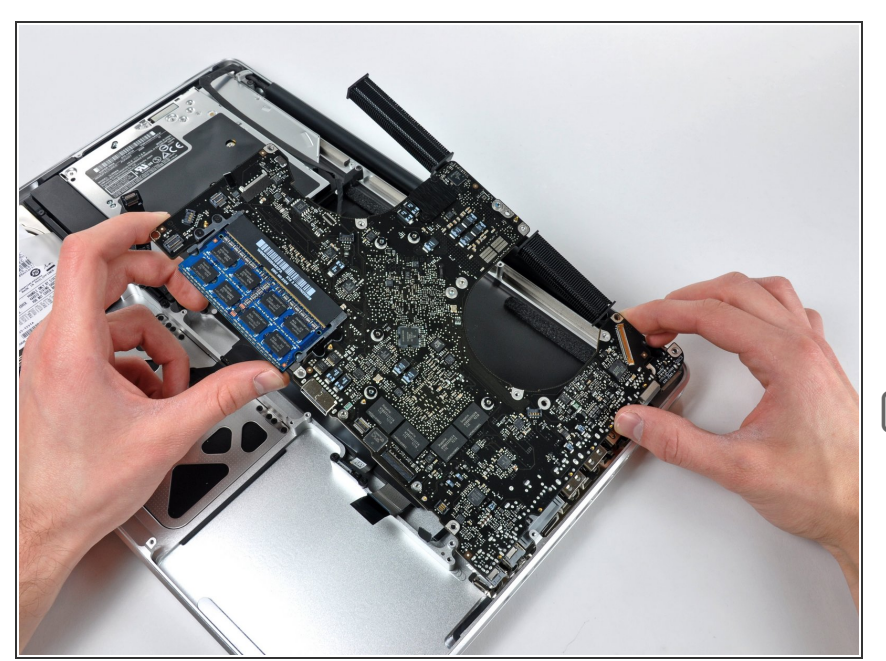

- Schiebe das Logic Board von den Anschlussöffnungen weg und hebe die Einheit aus dem oberen Gehäuse heraus.
- Bevor du das Logic Board wieder einbaust, ist es am einfachsten, wenn du das Mikrofon in seine Öffnung im linken Lautsprecher wieder eindrückst, damit es an seinen Platz bleibt.

#### **Schritt 28 — Linker Lautsprecher**

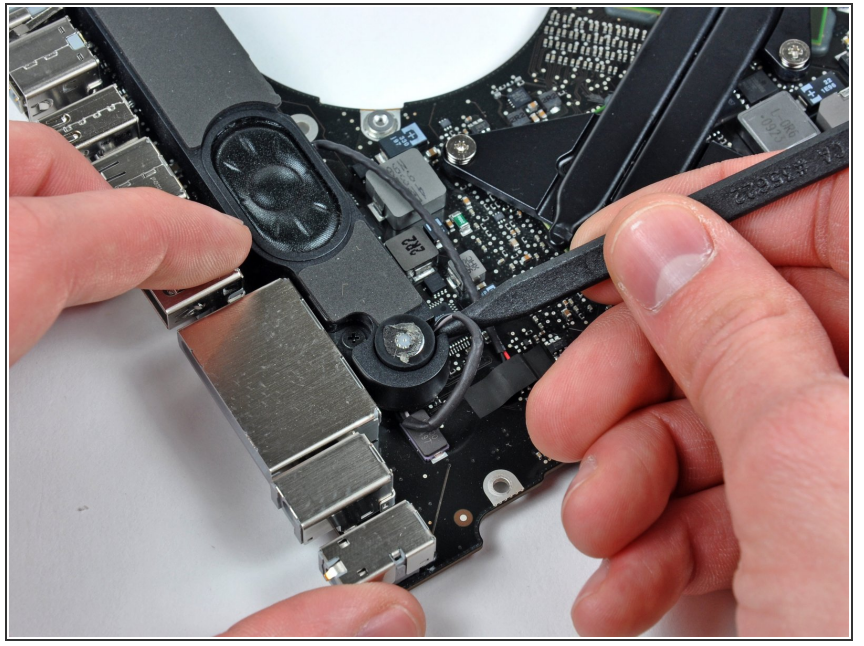

Wenn das Mikrofon sich noch in seiner Aussparung im Gehäuse des linken Lautsprechers befindet, dann hole es mit der Spudgerspitze heraus.  $\bigcirc$ 

#### **Schritt 29**

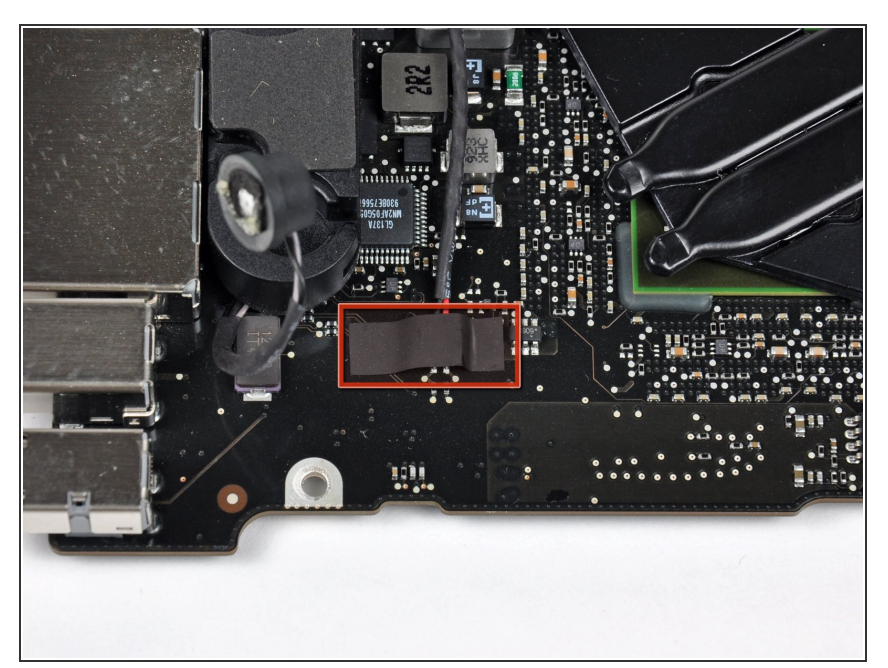

Entferne den kleinen Klebestreifen, der den. Stecker des linken Lautsprechers bedeckt.  $\bullet$ 

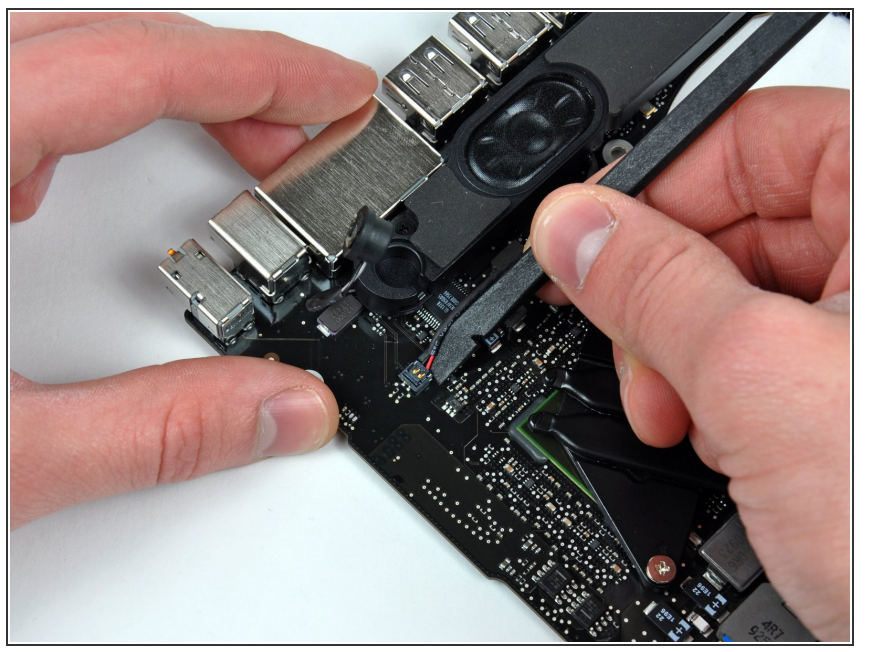

- Heble den Stecker des linken Lautsprechers mit dem flachen Ende des Spudgers aus seinem Anschluss auf dem Logic Board hoch.  $\bullet$
- $\widehat{a}$  Heble unter den Kabeln.

#### **Schritt 31**

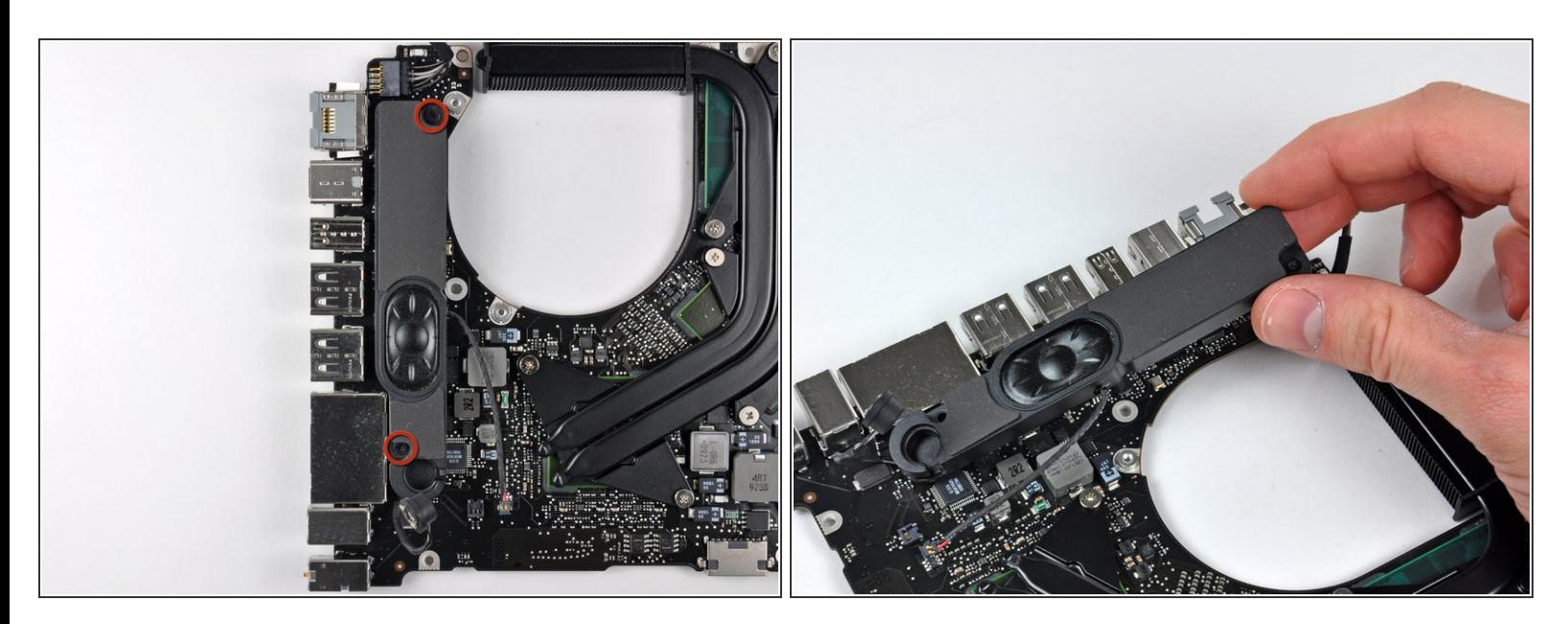

- Entferne die beiden 5 mm Kreuzschlitzschrauben, welche den linken Lautsprecher am Logic Board befestigen.  $\bullet$
- Hebe den linken Lautsprecher vom Logic Board weg.

#### **Schritt 32 — Mikrofon**

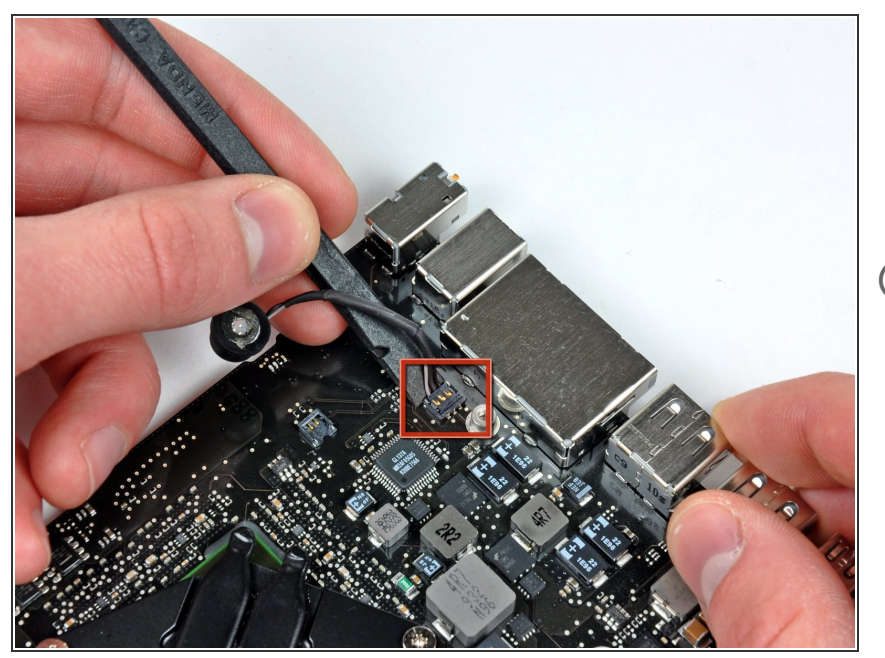

- Heble den Mikrofonkabelstecker mit dem flachen Ende des Spudgers von seinem Anschluss auf dem Logic Board hoch.  $\bullet$
- $(i)$  Heble von unter den Kabeln her.

#### **Schritt 33 — Logic Board**

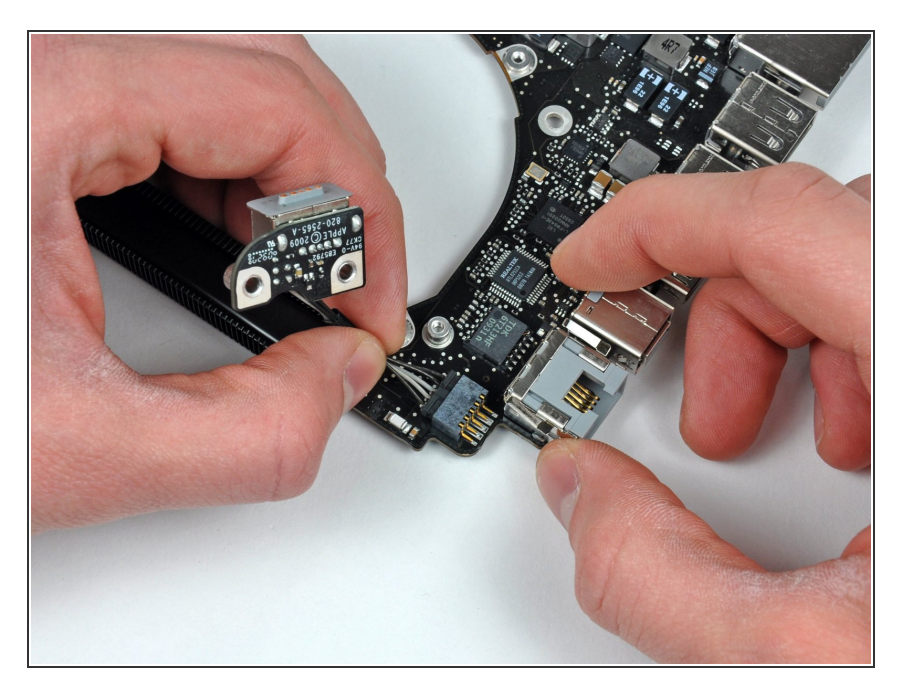

Ziehe den Stecker der Gleichspannungsplatine gerade aus seinem Anschluss auf dem Logic Board heraus und trenne ihn ab.  $\bullet$ 

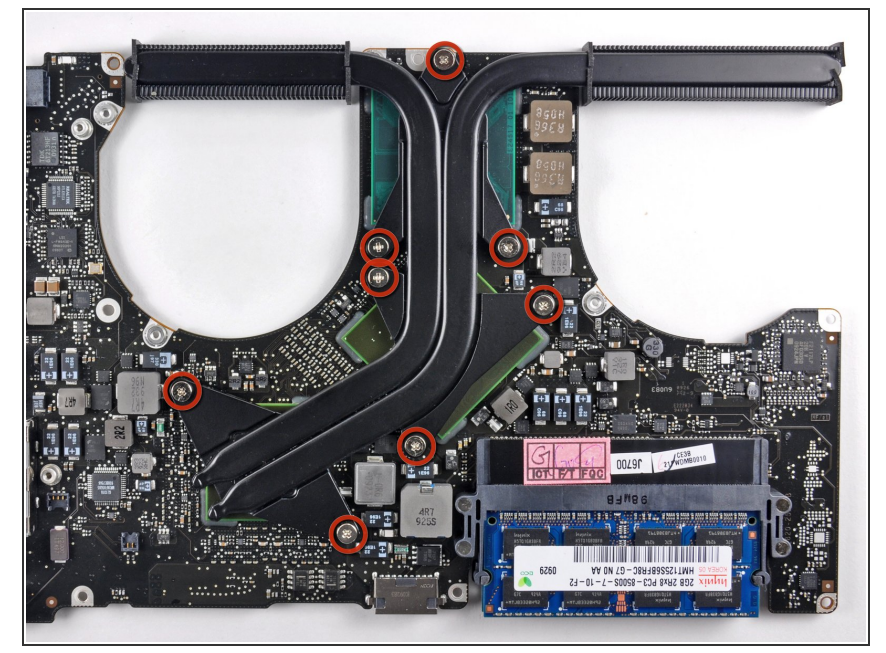

- Entferne die acht Kreuzschlitzschrauben, mit denen der Kühlkörper am Logic Board befestigt ist.  $\bullet$
- Unter jeder der Schrauben befindet sich eine Feder, achte darauf, sie nicht zu verlieren.
- Drücke beim Ausdrehen nicht zu sehr auf die Schrauben.

#### **Schritt 35**

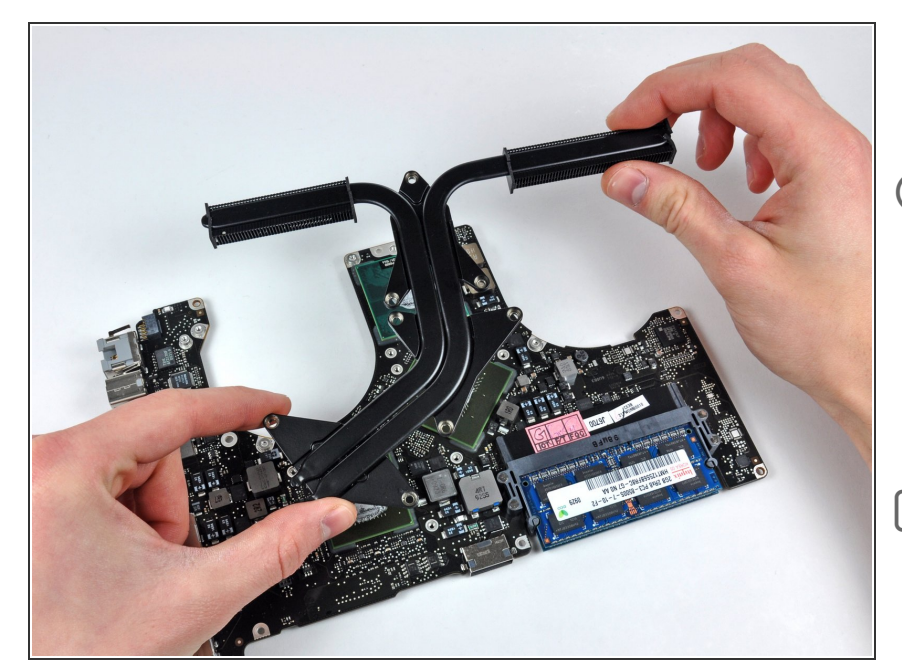

- Hebe den Kühlkörper vorsichtig vom Logic Board weg.
- Wenn der Kühlkörper am Logic Board festzukleben scheint, nachdem alle acht Schrauben ausgedreht sind, dann kannst du mit einem Spudger die beiden Bauteile trennen.
- **Vergiss nicht beim Einbau des Logic** Boards eine neue Schicht [Wärmeleitpaste](https://de.ifixit.com/Anleitung/Wie+trage+ich+W%25C3%25A4rmeleitpaste+am+besten+auf/744) auf die Oberflächen jedes Prozessors aufzutragen.

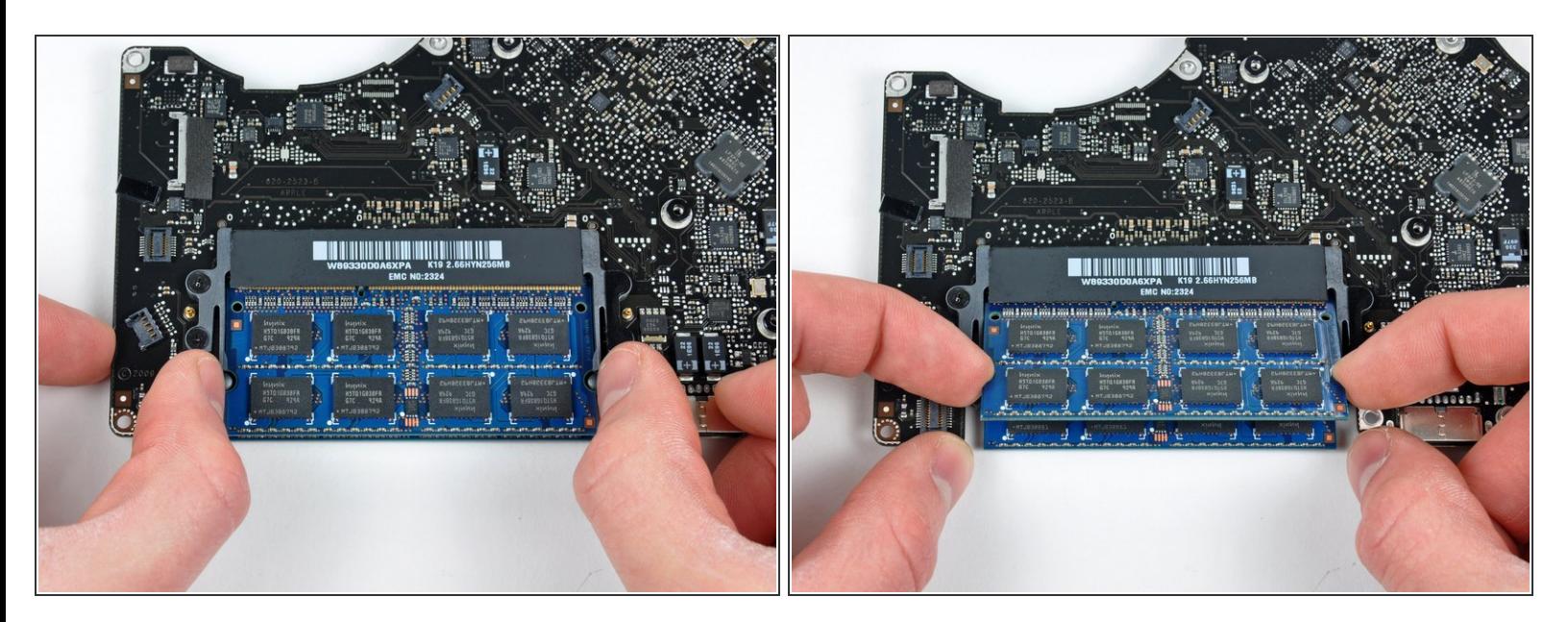

- Löse die Rasten auf jeder Seite des Riegels, indem du beide gleichzeitig weg vom RAM drückst.
- Diese Rasten halten den Riegel fest, wenn sie gelöst sind, wird der Riegel etwas "herausspringen".  $(i)$
- Nachdem der RAM-Riegel herausgesprungen ist, kannst du ihn gerade aus seinem Sockel herausziehen.  $\bullet$
- Wiederhole diesen Vorgang, wenn ein zweiter Riegel eingebaut ist.

Um dein Gerät wieder zusammenbauen, folge den Schritten in umgekehrter Reihenfolge.